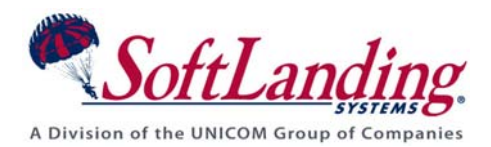

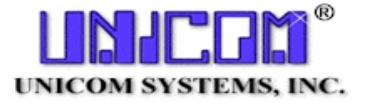

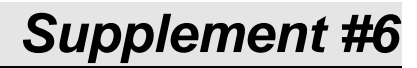

### 84 Elm Street • Peterborough, NH 03458 USA

TEL (010)1-603-924-8818 • FAX (010)1-603-924-6348 Website: http://www.softlanding.com Email: techsupport@softlanding.com

## **USING THE CHANGE FORM PREFIX (CHGFORMPRE) COMMAND TO ADJUST TURNOVER FORM NUMBERING**

The way that form numbers are handled changed as of TURNOVER® Release 5.2. Prior to Release 5.2, the form number was comprised of a 3-digit system number (called the **prefix**) followed by a 4-digit form number. This meant that for any given system, you could only run 9,999 forms. If you allowed form numbers to roll over, you chanced overlaying existing form and object history information. To prevent overlaying this information, you typically used the **CHGFORMPRE** command to change, to a 3-digit value you specified, the prefix of all existing form numbers on your system.

As of Release 5.2, the form number had consisted of a two-digit prefix number followed by a 5 digit sequential number that is automatically assigned by TURNOVER®. While the system number was previously indicated by the form prefix, TURNOVER® now stores system information in the form header. Also, you no longer have to set a form rollover threshold or change your form number prefix when your form sequence number approaches 99,999. TURNOVER® handles this situation automatically.

Now, you can use the **CHGFORMPRE** command to check your current prefix number or manually change it.

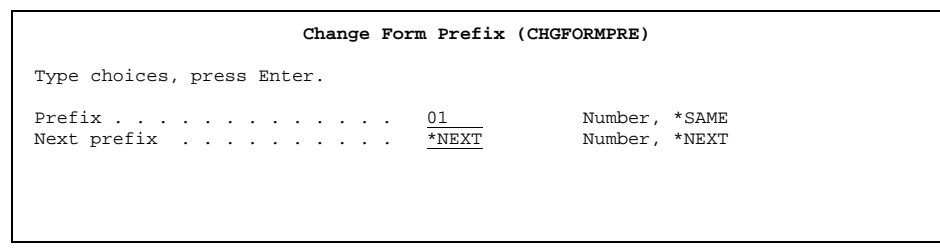

As shown on this panel, the command has these two parameters:

#### **Parameter Description**

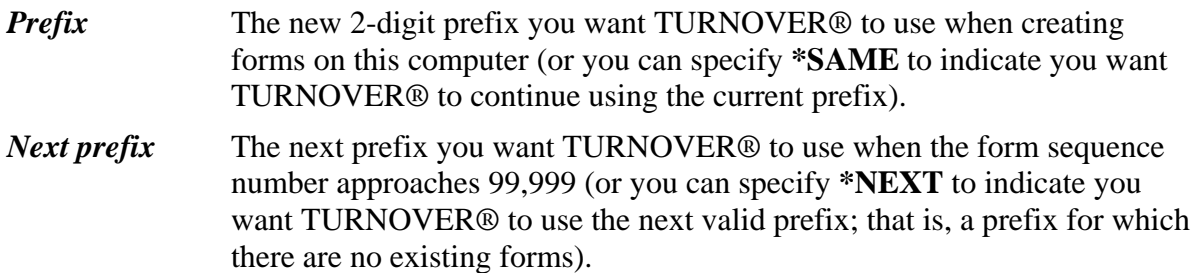

# **BEFORE YOU RUN THE COMMAND**

- **1.** Decide what the new prefix will be. To do this:
	- a) Determine whether you have development or remote versions of TURNOVER® for iSeries on your remote sites. This is important in determining what prefix you will use because if your remote site(s) has a *development version* of TURNOVER® for iSeries, then when you use option **6** to work with forms TURNOVER® for iSeries positions you in the file to the forms that were *created* on that system (forms prefixed with that system's number). If your remote site has a *remote version* of TURNOVER® for iSeries, then you will be positioned to forms 9999999. All forms are listed in descending order.

Because remote systems display forms in descending order, you should if possible select a *New prefix* that is less than the *Old prefix*. By specifying a lower-numbered prefix, you can ensure that all of the old forms that are displayed in *Work with Forms* are shown at the end of the subfile instead of the beginning.

You must decide how you want to view your forms on your remote sites, so you can choose the appropriate prefix to use.

- **2.** Sign on as QSECOFR (*not* with a profile with SECADM authority) and add the TURNOVER® for iSeries libraries to the library list using the **ADDLIBLE** command.
- **3.** Check the system where you will run the command to make sure no forms are at status **SUBMIT**, **RUNNING**, or **DISTRIB**. If they are, wait until they complete before proceeding.

### **RUNNING THE COMMAND – DEVELOPMENT SYSTEM**

On the **development** system, run the command specifying a new prefix. Leave the old prefix parameter set to **\*LOC**, which is the default.

For example, suppose your **development** system's new prefix will be 100 and the old system number is 200. The **CHGFORMPRE** command would appear as:

**CHGFORMPRE PREFIX(??) NEXT PREFIX(??).** 

### **RUNNING THE COMMAND – REMOTE SYSTEM**

On **each remote** system, run the command as follows:

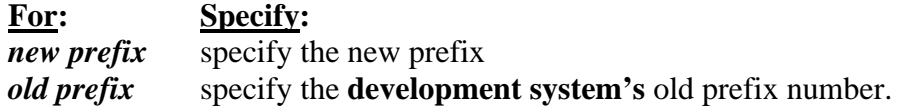

For example:

#### **CHGFORMPRE NEWPREFIX(100) OLDPREFIX(200)**

**Remember:** You need to run the command for each remote system you have.

#### **Additional Considerations:**

- 1. If there are any forms in a ready status on the **development** system that get distributed after the **CHGFORMPRE** command has been run, these forms will have to be manually confirmed on the **development** system once the forms have run successfully on the **remote** system(s).
- 2. After the existing forms have changed, new forms generated will always be displayed first in Work with Forms. The program is designed to display those forms that start with the system number first.
- 3. If you want to set your beginning form number back to 1 (on your development system for example) you need to change the file that contains the last used form number. The file name is TFORM#F and the name of the field you have to change is F#FORM.

If you have any questions about the information in this document, please contact a UNICOM Systems, Inc. Technical Support Representative by phone, fax, or email at the locations shown at the beginning of this document.